## 위덕인터넷디스크 가입안내

2011.3.5.

우리학교에서 운영하고 있는 위덕인터넷디스크 가입안내입니다. 아직 위덕인터넷디스크를 사용하지 않는 학생은 가입하여, 휴대하지 않아도 되는 웹디스크를 활용토록 하세요.

- 1. 가입신청하기
	- 1) http://uid.uu.ac.kr
	- 2) 회원가입신청

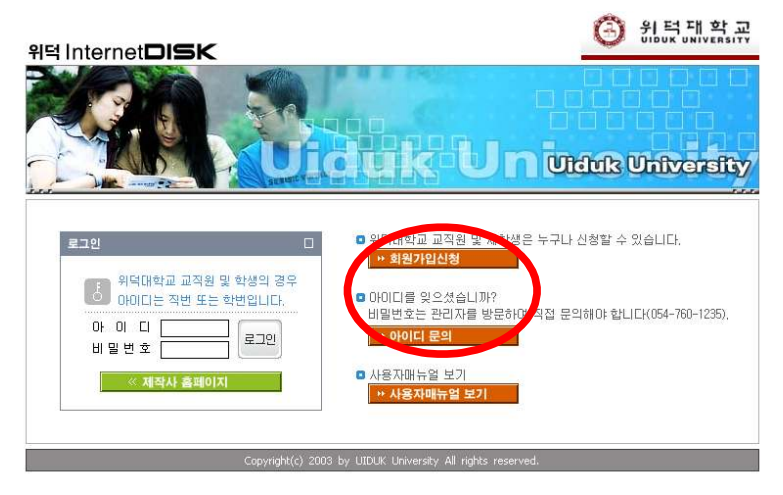

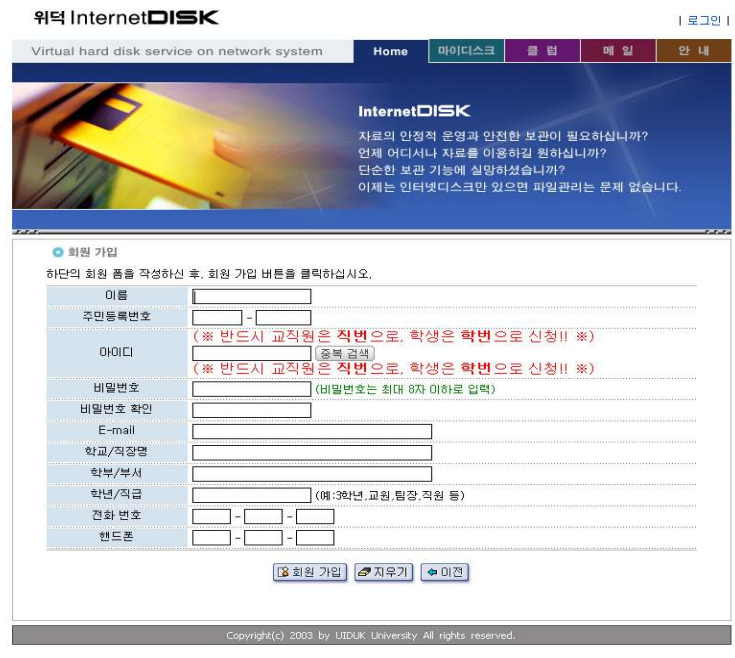

3) 가입신청을 하면 승인절차가 있습니다. 승인은 메일이나 문자로 오게 됩니다.